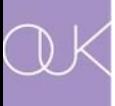

# 校務系統變更 密碼之使用說明

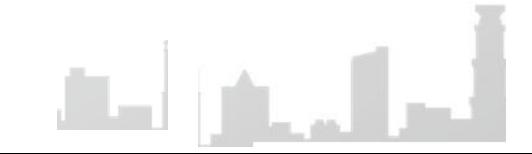

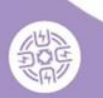

# 網址請輸入: ht tp://sas.ouk.edu.tw/student/

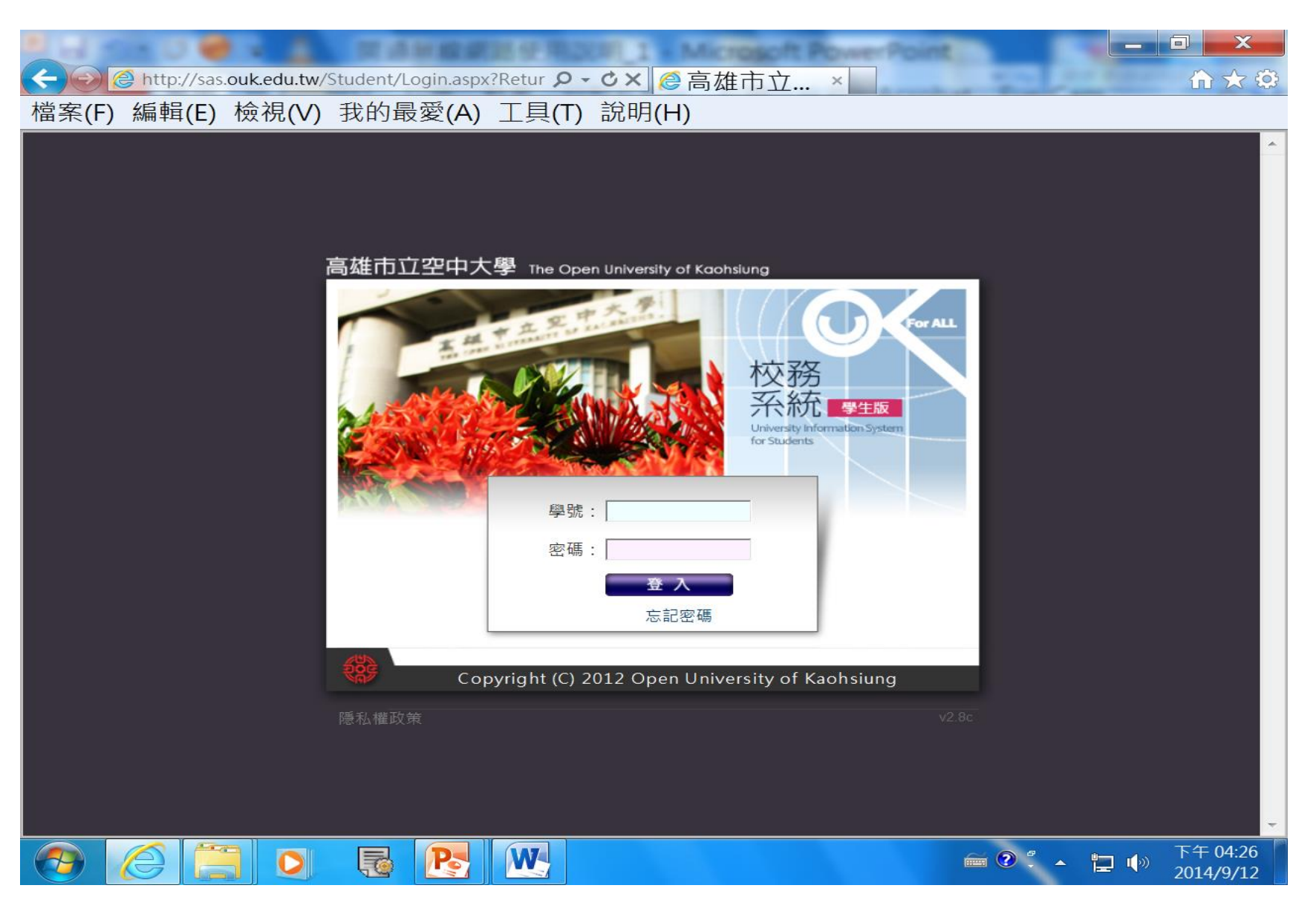

# 登入後,請點選左邊的「個人資訊」

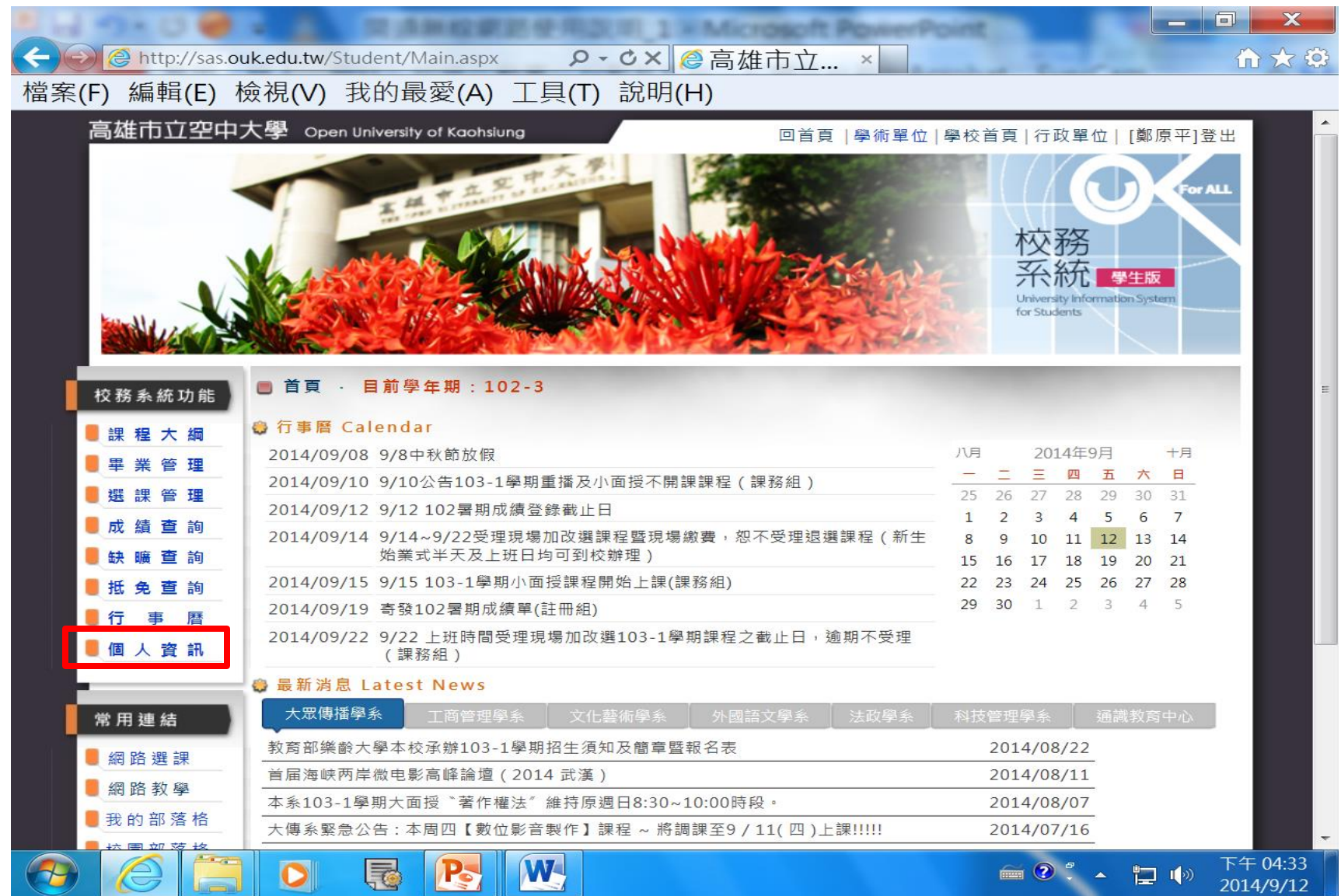

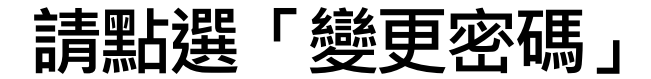

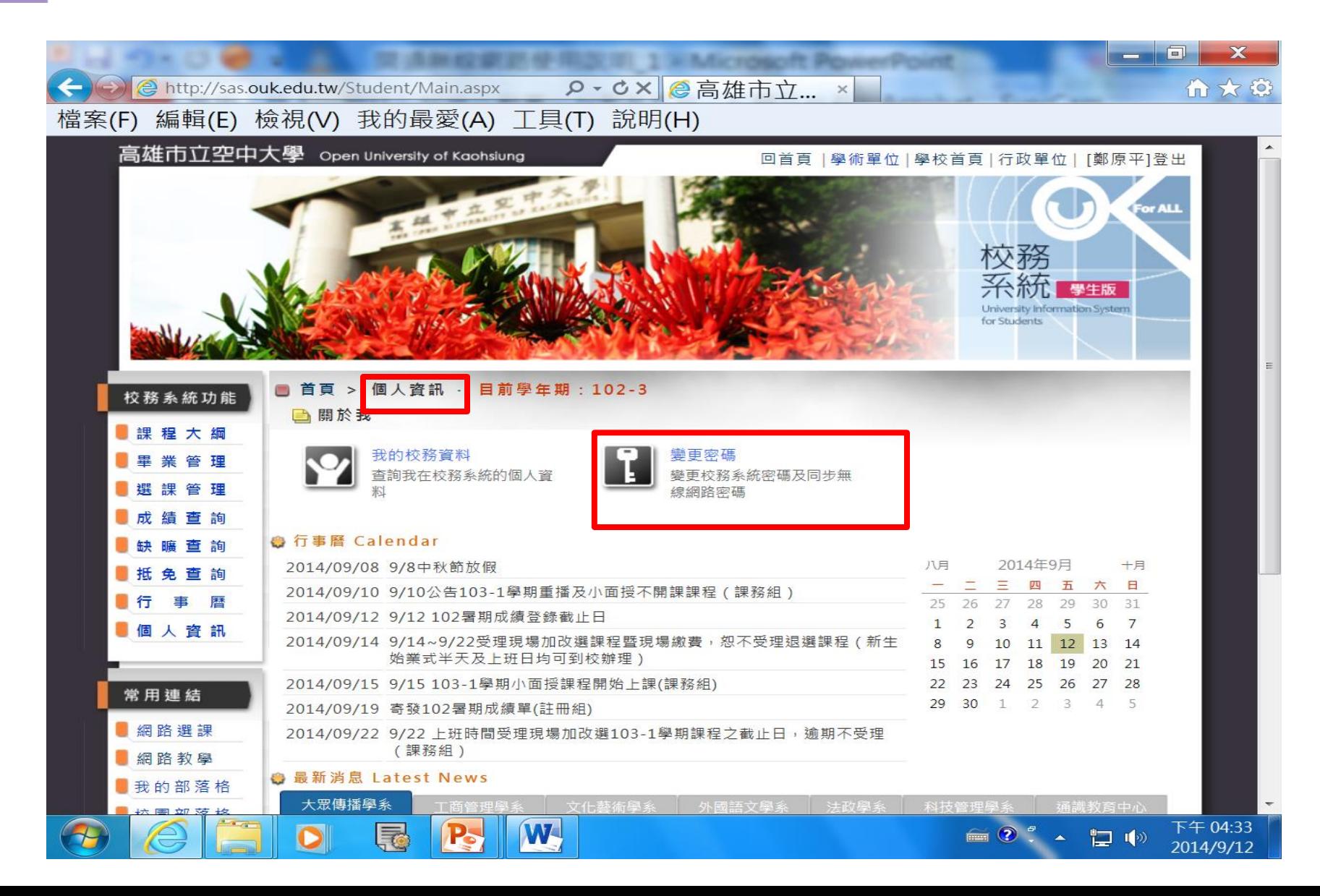

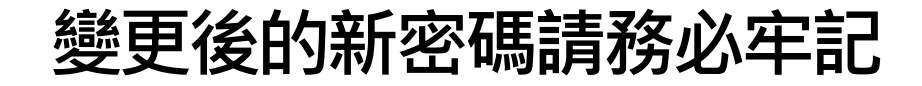

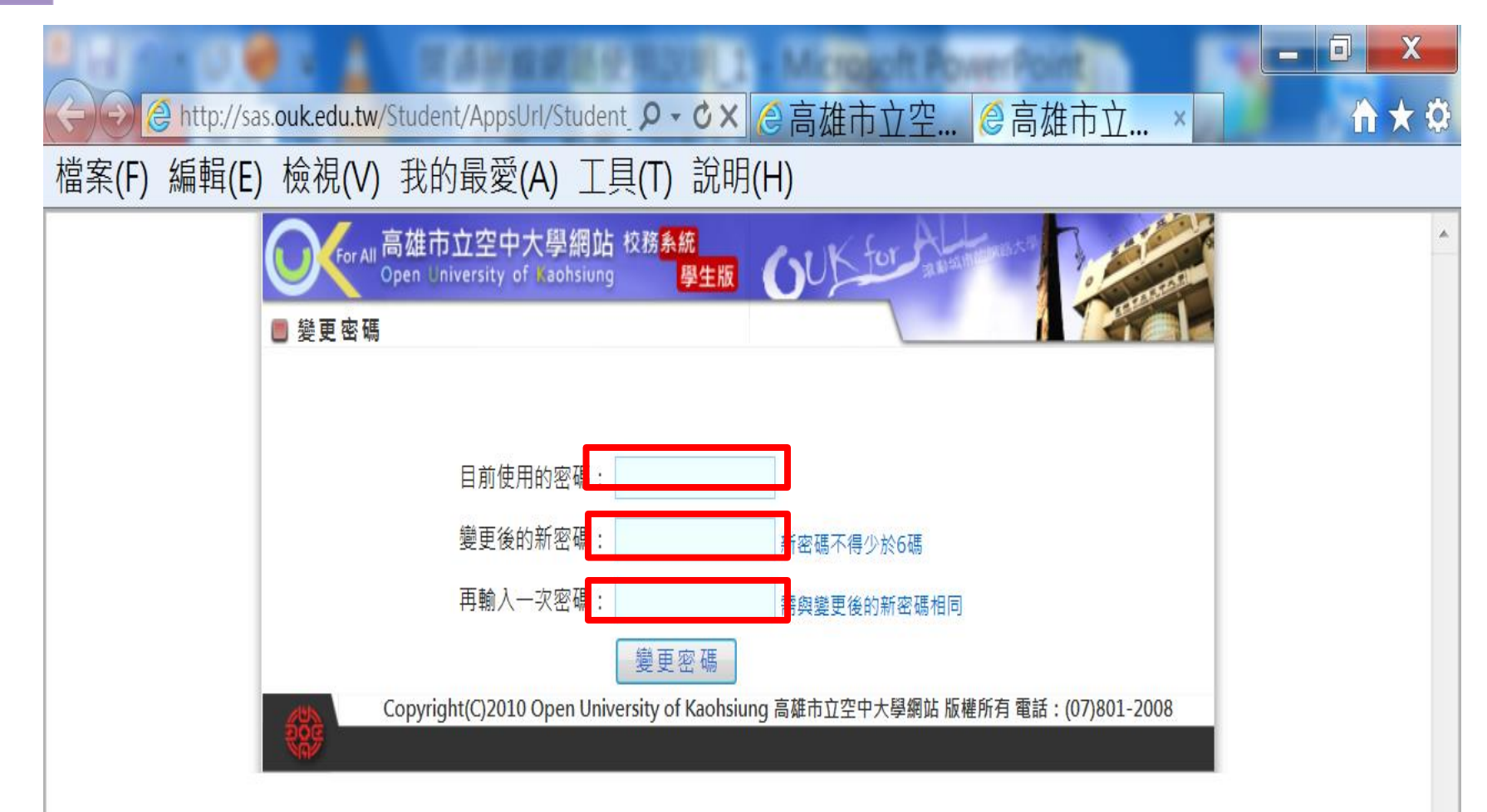

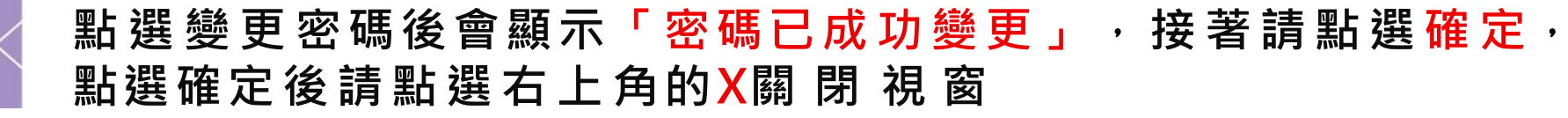

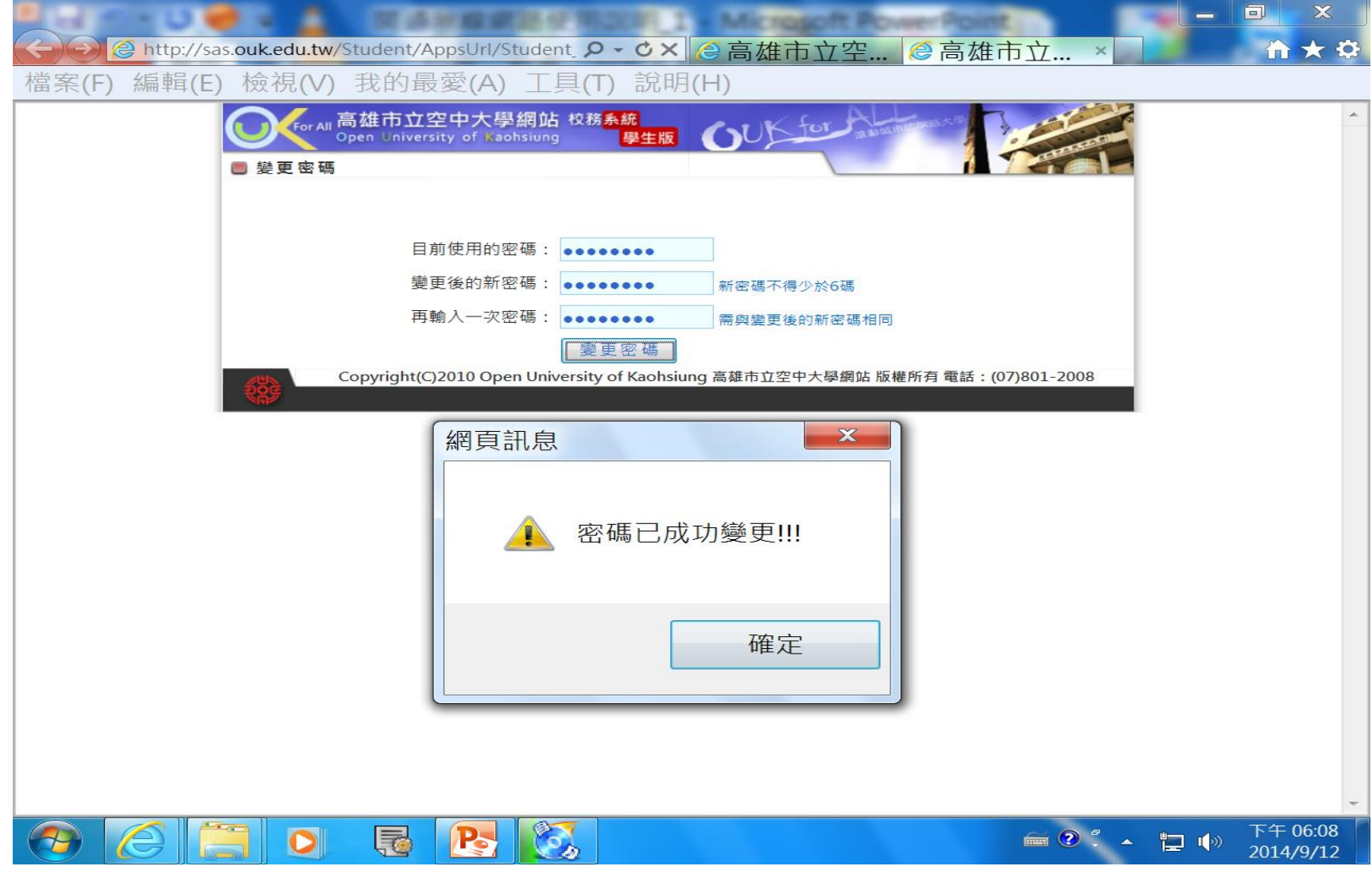

### 點還X後會回到系統首頁,接著請點選右上角的登出

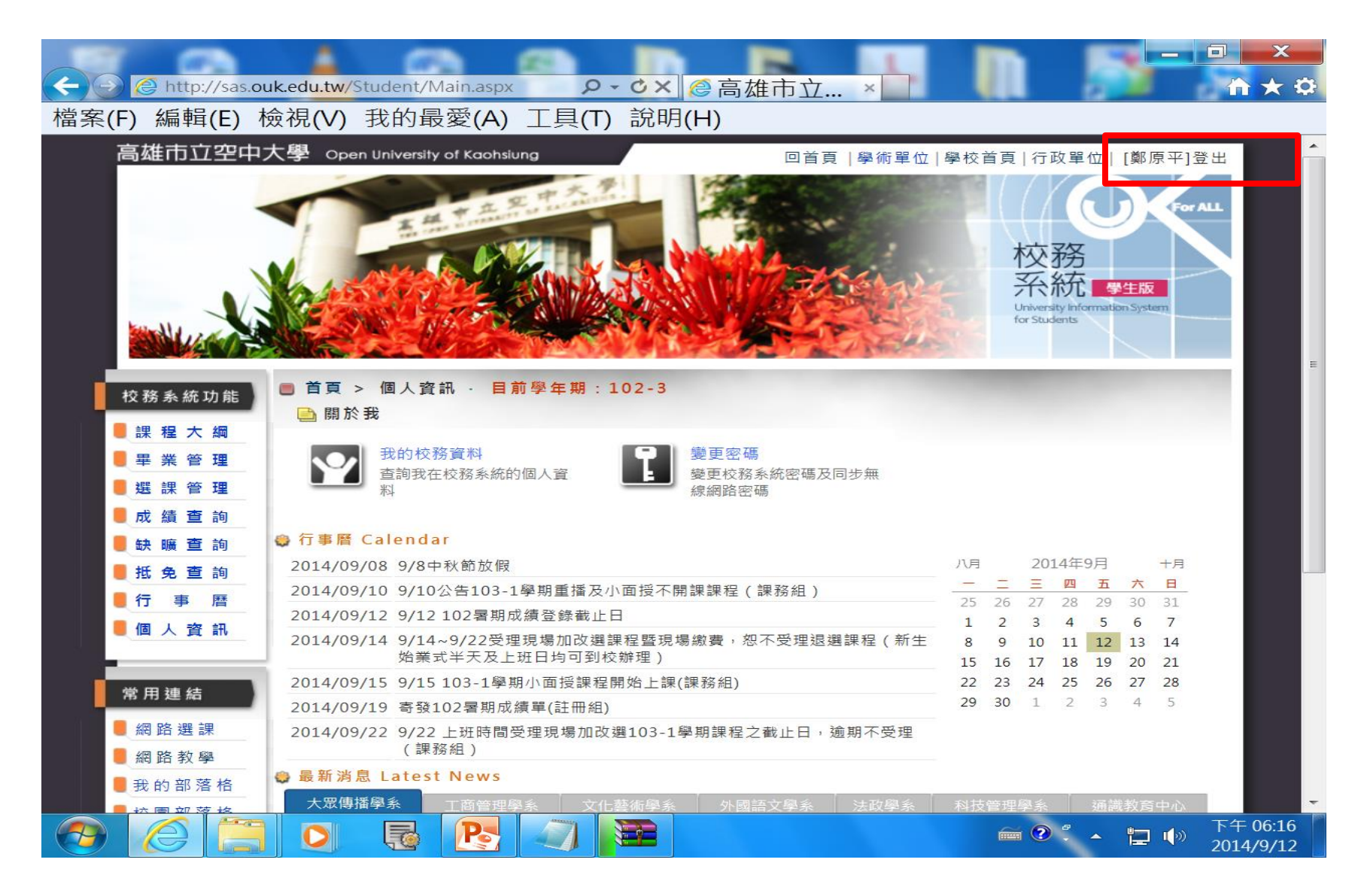

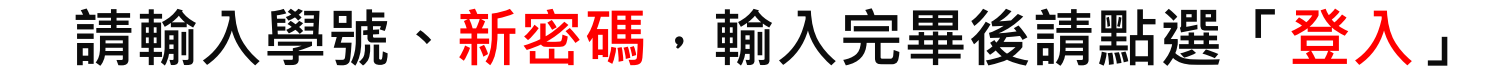

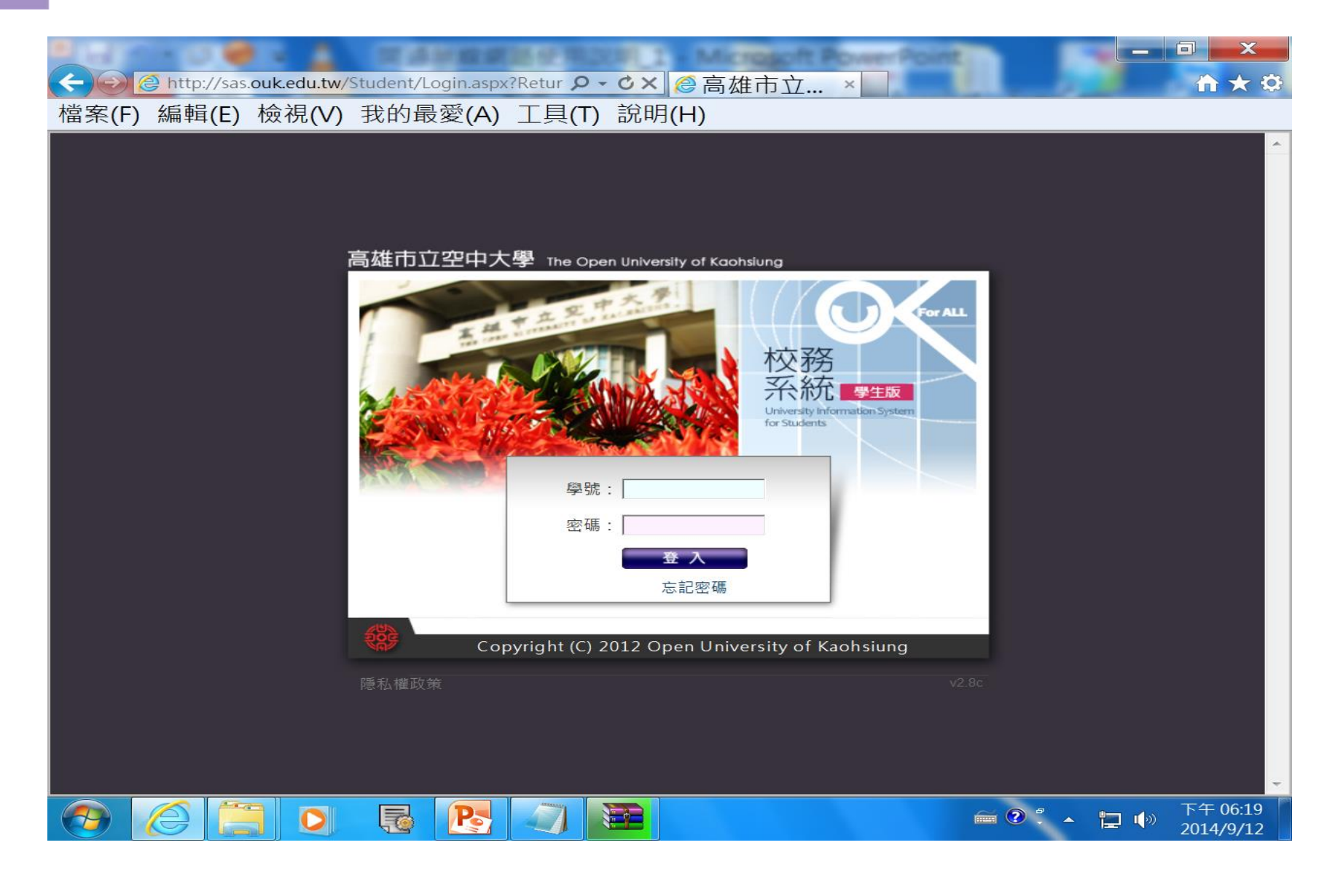

# 若您的新密碼為abc123類似這樣的組合,請您於變更新密碼 時決定英文字母(例如:abc)要大寫還是要小寫。

# 若您使用小寫的話,請切記以後登入校務系統a一定要使用小寫。 若您使用大寫的話,請記得以後登入校務系統A一定要使用大寫。

若有使用上之問題歡迎於上班時間(早上8點-下午5點30分)電洽 電算中心(分機:1501)。